## ELMOCASTの使用推奨環境設定について

エルモカンパニー

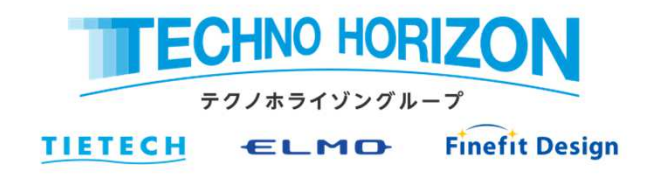

## ELMOCASTの使用推奨環境について

ネットワークやアクセスポイントに接続して**Chrome**ブラウザを利⽤したミラーリングや**Airplay**をご利⽤され る場合、以下の環境設定をご案内しております。ミラーリングができなかったり切断されるといった症状が発 生する場合は以下の環境でご使⽤頂くことで改善する場合があります。**ELMOCAST**を安定してご利⽤頂くため、必ずご使⽤される環境にて事前検証を⾏っていただけますようにお願い致します。

- 1. WiFiチャンネルは、5GHzのW52帯(36ch/40ch/44ch/48ch)をご使用ください。また、帯域幅を20MHzに設定することで他チャンネルとの電波干渉を抑えることができます。 (アクセスポイントに接続する場合はアクセスポイントのチャンネル設定に依存します)
- 2.ミラーリング専用のSSIDを設置し、ELMOCASTや入力デバイス(Chrombookなど)はミラーリングする時のみ接続して下さい。専用のSSID を設置することで意図しないアクセスポイントとの接続を防げます。また、ミラーリングを使用しない入力デバイスは別チャンネルの SSIDに接続することで専用SSIDに対する電波干渉を抑えることができます。
- 3.. アクセスポイント機能などで動的にチャンネルが変更される可能性のある動作 (バンドステアリング機能やオートチャンネルセレクト機能<br>--などは無効にしてください。有効になっているとミラーリングが切断される場合があります。また、IGMPを使用することでマルチキャ など)は無効にしてください。有効になっているとミラーリングが切断される場合があります。また、IGMPを使用することでマルチキャストパケットが少なくなり、通信が安定します。
- 4.アクセスポイント経由のミラーリングで「デバイスが見つからない」「切断される」などといった症状が発生する場合、入力デバイスを ELMOCASTのSSIDに接続することで安定する場合があります。
- 5. 教室内で複数のSSIDが検出されるような環境の場合、電波干渉によりミラーリングが切断される可能性がありますので、各アクセスポイントの電波出⼒強度を落とすなどローミング設定の⾒直しを⾏ってください。

## **TECHNO HORIZON GROUP**

ELMOCASTの使用推奨環境例 イメージ図

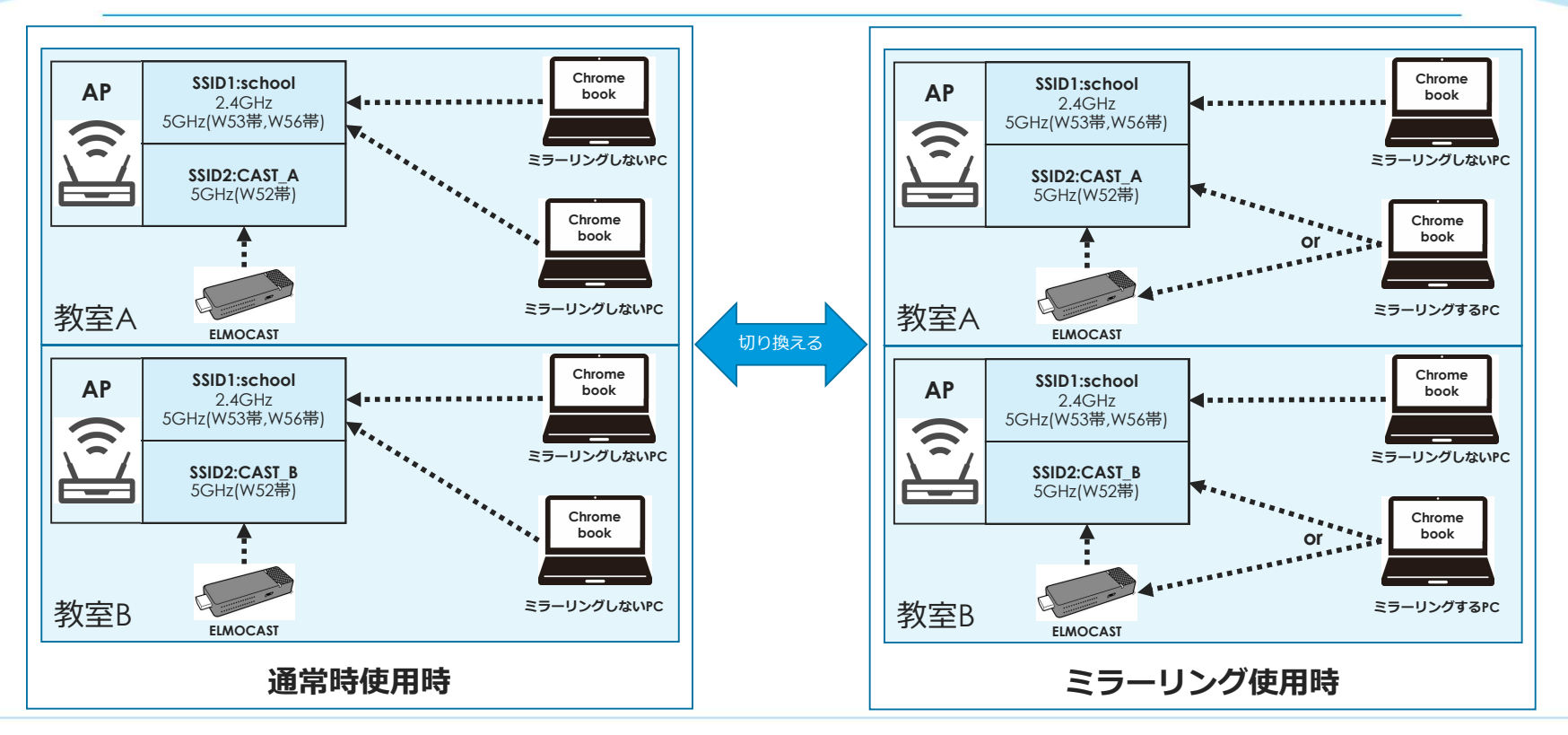